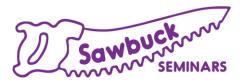

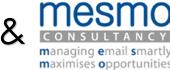

# Managing Multiple Calendars in Outlook

With Melissa Esquibel, MCT, MOSM

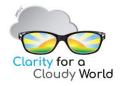

Copyright 2020 Melissa P Esquibel LLC. All rights reserved. Unauthorized duplication prohibited. Microsoft® is a trademark of the Microsoft group of companies and associated product names and logos are registered trademarks of Microsoft Corporation in the United States and other countries. All other trademarks are the property of their respective owners.

# Non-tech Success Tips

- ▲Keep learning
- ▲Be willing to adjust and flex
- ▲Establish good ground rules
- Who may and may not add items to your calendar
- Who may and may not delete items from or move items on your calendar
- Who will send, accept, and decline meeting requests

# Working with Views

- ■View multiple calendars at the same time
- ■View multiple calendars in different windows
- ▲Change calendar colors

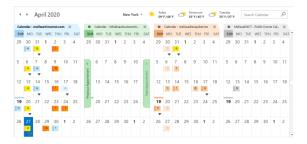

## Under 4 - Tiled

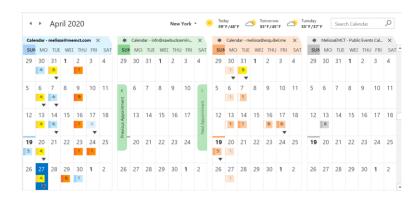

#### More than 4, but less than 30 - Stacked

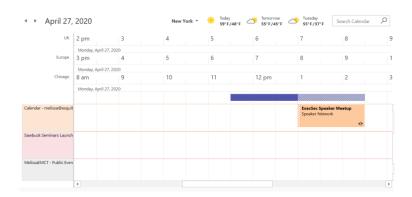

#### View Calendars in Different Windows

- ■Right click and Open in New Window
- ■Ribbon and navigation pane behaviors

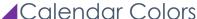

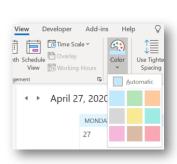

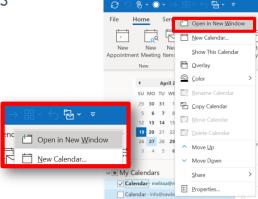

#### **Employing Categories**

- ▲By manager/executive
- ■By client
- ▲By type of meeting
- $\circ$ MBTM
- oOne-one
- oCommittee
- Online
- oIn person
- Offsite
- ■By priority
- oMust attend
- oShould attend
- Optional

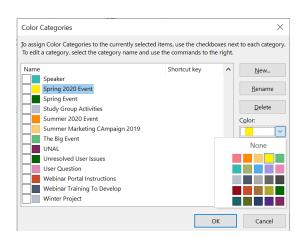

# Setting up Categories

- ■Right click Outlook item and choose Categorize
- ▲Choose All Categories
- ■Rename an existing category or click the New button
- ▲Assign it a name and a color

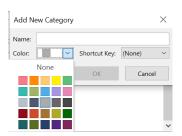

**TIP:** There are 25 colors to choose from and they may be applied to more than one category name. You may also choose no color at all.

### **Permissions**

- ■Right click calendar, Properties
- ■Editor/Owner is recommended
- **⊿**Bargaining

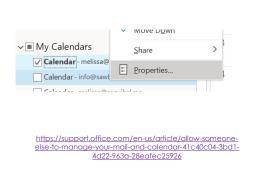

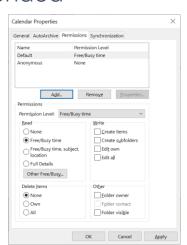

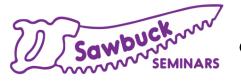

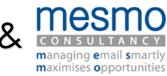

# Thank you!

Questions after the session: Post in

Sawbuck Seminars Q&A on Facebook or LinkedIn

For more programs and resources:

<u>SawbuckSeminars.com</u> and <u>MESMO.co.uk</u>

Next week! Click link to register!

<u>Save time sending email with Quick Parts & Quick Steps</u>